## TPDS A – Effet de peau et comportement inductif d'un rhéostat

Les rhéostats sont des éléments fréquemment utilisés dans les expériences d'électricité, notamment lorsque des courants voisins de l'Ampère sont mis en jeux. Pour des fréquences inférieures au kHz, on peut se contenter de les considérer comme de simples résistances. Dès que la fréquence dépasse le kHz, on constate qu'ils deviennent de plus en plus inductifs, ce qui est prévisible, compte tenu de leur forme en solénoïde. Par ailleurs, avec l'effet de peau, on constate que la partie réelle de leur impédance a elle aussi tendance à augmenter. Ce sont ces deux effets que nous allons chercher à caractériser par la suite sur un rhéostat de 110Ω tel que ceux présentés sur la photographie suivante :

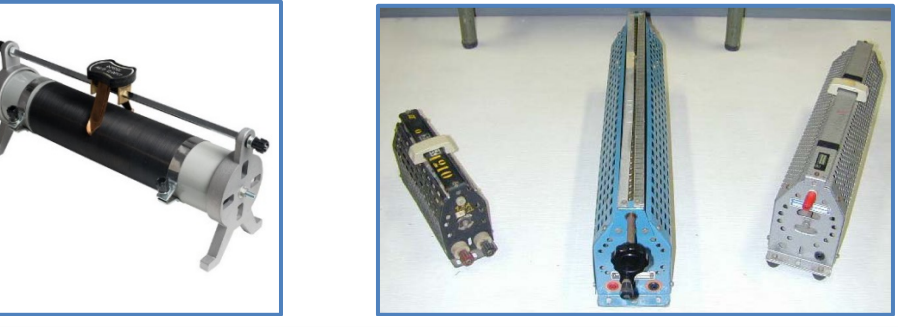

Matériel à disposition :

- 1 Oscilloscope numérique Keysight avec câbles coaxiaux, et T…
- 1 GBF arbitraire
- 2 multimètres.
- 1 carte Sysam et le logiciel d'acquisition Latis-Pro.
- 1 alimentation continue RAD88.
- Les notices des différents appareils de mesure.
- 1 boîte de résistance à décades. (ou une AOIP 100 ohm)
- 1 rhéostat Leybold 110 ohms.
- Votre fascicule sur les incertitudes et votre cahier de TP sont autorisés.

# I - Modélisation de l'évolution de la résistance d'un fil avec la fréquence

I-1) Document 1 : le modèle

Pour un conducteur métallique parcouru par un courant variable, on peut supposer que la conductivité diminue quand on s'éloigne de la surface, et que cette diminution est d'autant plus rapide que la fréquence des courants est élevée. Ainsi, pour un conducteur cylindrique, de rayon  $r_0$ , de conductivité en surface  $\gamma_0$  parcouru par un courant à fréquence f, on pourra écrire que la conductivité vaut :

$$
\gamma(r) = \gamma_0 e^{\frac{r - r_0}{\delta}}
$$
où  $\delta$ est appelée profondeur de peau telle que :  $\delta = \frac{1}{\sqrt{\pi \gamma_0 \mu_0 f}}$ 

En continu la résistance  $R_0$  s'écrit :

$$
\frac{1}{R_0} = \frac{\gamma_0 S}{L}
$$

En régime variable on peut écrire qu'une couronne cylindrique a pour conductance :

$$
dG = \frac{\gamma_0}{L} e^{\frac{r - r_0}{\delta}} 2\pi r dr
$$

On démontre, alors que la résistance s'écrit :

(1) 
$$
R(f) = \frac{R_0}{2} \frac{1}{a\sqrt{f}} + \frac{1}{a^2 f} \left( e^{-a\sqrt{f}} - 1 \right) \text{ ou } a = \frac{r_0}{\delta \sqrt{f}} = r_0 \sqrt{\pi \gamma_0 \mu_0} \text{ et } \mu_0 = 4\pi 10^{-7} H m^{-1}
$$

I-2) Vérification du modèle

- 1) Démontrer qu'à très basses fréquences  $R(f) = R_0$ .
- 2) Démontrer (**à la fin du TP si vous avez le temps**) que la résistance du conducteur cylindrique vaut, à l'aide

d'une intégrale par parties :

$$
R(f) = \frac{R_0}{2} \frac{1}{a\sqrt{f}} + \frac{1}{a^2 f} \left( e^{-a\sqrt{f}} - 1 \right) \text{ ou } a = r_0 \sqrt{\pi \gamma_0 \mu_0} \quad (1)
$$

# II - Étude de l'impédance du rhéostat

#### II-1) Exploitation de  $R(f)$

- 3) Mesurer l'impédance du rhéostat en régime continu. Placer le curseur du rhéostat de façon à avoir environ 100Ω. Donnez alors la valeur de  $R_0$  avec son incertitude. On ne bougera plus le curseur pour la suite du TP.
- 4) On va travailler en régime sinusoïdal donc les mesures sur le rhéostat vont nous donner son impédance. On modélise dans un premier temps le rhéostat par une résistance en série avec une capacité. On note  $Z(f) = R(f) + jX(f)$ l'impédance du rhéostat. L'impédance peut aussi s'écrire à l'aide du facteur de puissance  $\varphi$ :  $Z = Ze^{j\varphi}$ . En déduire que :

$$
\begin{cases}\nR(f) = Z(f)\cos(\varphi) \\
X(f) = Z(f)\sin(\varphi)\n\end{cases}
$$

5) Câbler le montage suivant en prenant R'=100Ω. On veut obtenir sur l'oscilloscope (ou Latis-Pro) les tensions  $u$  et  $u_{R'}$ .

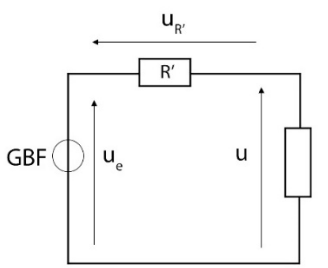

o Préciser sur un schéma, les branchements de l'oscilloscope (ou de Sysam) : (CH1, CH2 et la masse).

o Relever les valeurs de  $Z(f)$  et de  $\varphi$  le déphasage de u par rapport à  $u_{R'}$  dans un tableur en fonction de la fréquence de 10Hz à 1000kHz.

*Après 2 ou mesures, appeler le professeur*

- o En déduire  $R(f)$ , puis représenter  $R(f)$  en fonction de f.
- o Représenter  $R(f)$  à l'aide de l'équation modèle (1) du document 1. Choisir la valeur de « a » la plus adaptée afin que les deux courbes se superposent à basses fréquences.
- 6) Le modèle proposé d'effet de peau est valable sur une large bande de fréquences, cependant les mesures effectuées de R(f) sont pertinentes qu'à basses fréquences. Expliquer cette remarque.

#### II-2) Effet inductif du résistor à hautes fréquences

On modélise le rhéostat par l'association en série d'une résistance et d'une inductance L.

7) A l'aide d'un modèle linéaire pour X(f), déterminer la valeur de L correspondante.

## III – Modélisation large-bande du rhéostat

À très haute fréquence un comportement capacitif apparaît, proposer une modélisation « Large Bande » du rhéostat, faisant intervenir une capacité C, permettant de tenir compte du comportement du rhéostat à très haut fréquence.

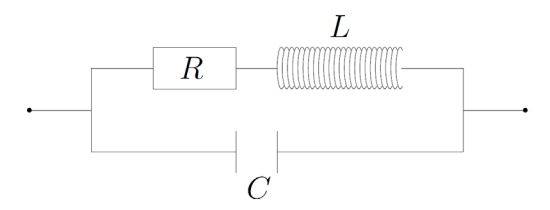

8) Calculer l'impédance équivalente du rhéostat en fonction de R,L et C. En déduire les expressions théoriques de  $R'(f)$  et  $X'(f)$  telles que :

$$
\begin{cases}\nR'(f) = \frac{R}{(1 - LC\omega^2)^2 + (RC\omega)^2} \\
\lambda'(f) = L\omega \frac{1 - LC\omega^2 - \frac{R^2C}{L}}{(1 - LC\omega^2)^2 + (RC\omega)^2}\n\end{cases}
$$

9) On note  $f_{res}$  la fréquence pour laquelle  $R'(f)$  est maximale. Montrer que C vérifie :

$$
C = \frac{2L}{R^2 + 2L^2(2\pi f_{res})^2}
$$

10) À partir de vos résultats expérimentaux en déduire  $f_{res}$  puis déterminer une valeur numérique de C.

### ANNEXES

Document 2 : l'oscilloscope Keysight

L'oscilloscope Keysight permet par son menu « Math » de pouvoir afficher une différence de tension sur deux voies. Celle-ci est calculée point par point puis affiché. Ainsi on peut avoir :

$$
f(t) = CH1 - CH2 \text{ ou } f(t) = CH2 - CH1
$$

Dans le menu mesures, on peut ensuite choisir la nouvelle « voie » f(t) afin d'effectuer des mesures dessus comme une autre voie : Tension crête à crête, déphasage par rapport à CH1 ou CH2, …

Document 3 : Tableur sous Latis-Pro

Le tableur Latis-Pro s'ouvre en appuyant sur F11 et son « aide » s'obtient par F1 → Traitements → Tableur. Quelques remarques rapides sur son utilisation :

- Il faut rentrer les séries de valeur en colonnes.
- Si on nomme la colonne 1 par exemple R on rappellera la valeur par R[1] si on veut rappeler la première ligne, et par R[n] si on veut rappeler la n-ième ligne : R[1] est une valeur bloquée, R[n] sera modifiée suivant la ligne utilisée.
- Vous pouvez tracer R (la colonne 1) en fonction de f (la colonne 2), comme on le fait habituellement avec les voies EA0 et EA1 de l'interface Sysam.

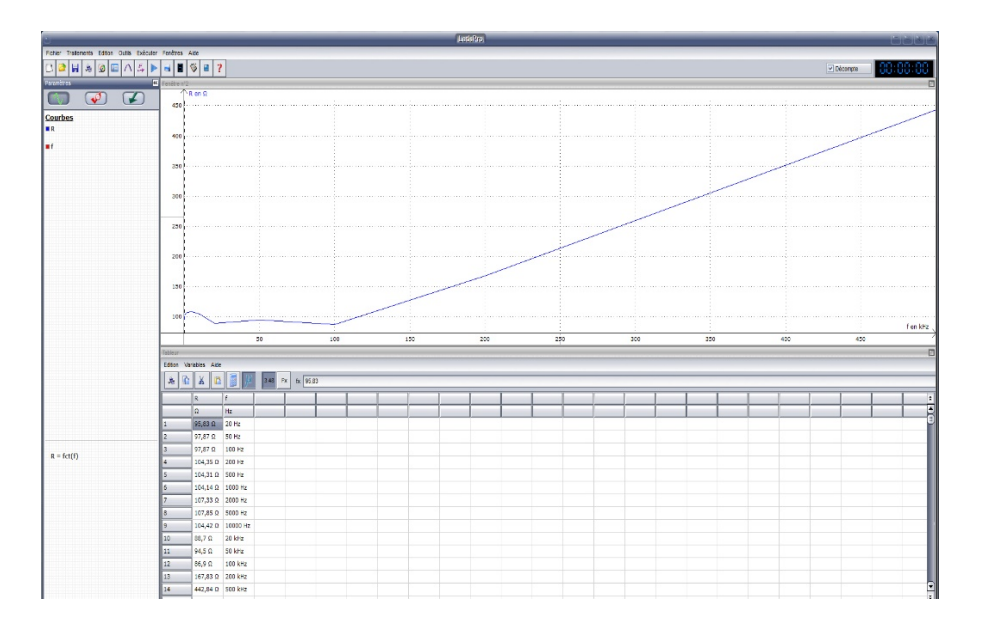